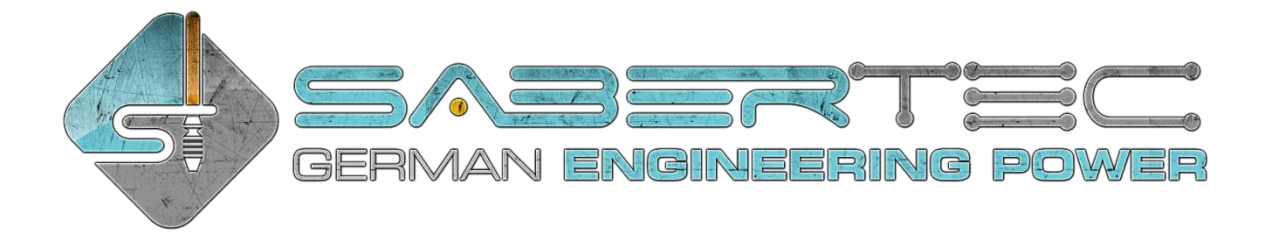

# **Quick Setup Guide**

# **Wiring**

There are four high-power channels on the GH v3 (see image below). The following LED connections are recommended for the respective LED setups:

### **- RGB LED:**

- Channel 1: Red (negative)
- Channel 2: Green (negative)
- Channel 3: Blue (negative)
- Channel 4: Switch/Chamber/Accent LEDs (negative)

### **- RGBW LED:**

- Channel 1: Red (negative)
- Channel 2: Green (negative)
- Channel 3: Blue (negative)
- Channel 4: White (negative)

## **- Single color blade LEDs with separate clash LED:**

- Channel 1: Blade LEDs wired in parallel (negative)
- Channel 2: Clash LED (negative)
- Channel 3: Switch/Chamber/Accent LEDs (negative)
- Channel 4: Switch/Chamber/Accent LEDs (negative)

## **- Quad Cree with fixed color:**

- Channel 1: Power (negative)\*
- Channel 2: Power (negative)\*
- Channel 3: Power (negative)\*
- Channel 4: Switch/Chamber/Accent LEDs (negative)

### **- Neopixel:**

- Channel 1: Power (negative)\*
- Channel 2: Power (negative)\*
- Channel 3: Power (negative)\*
- Channel 4: Not connected

\* Alternatively, you can also use only channel 1 and channel 2 to power the Quad Cree with dedicated color or Neopixel. Using also channel 3 increases brightness slightly.

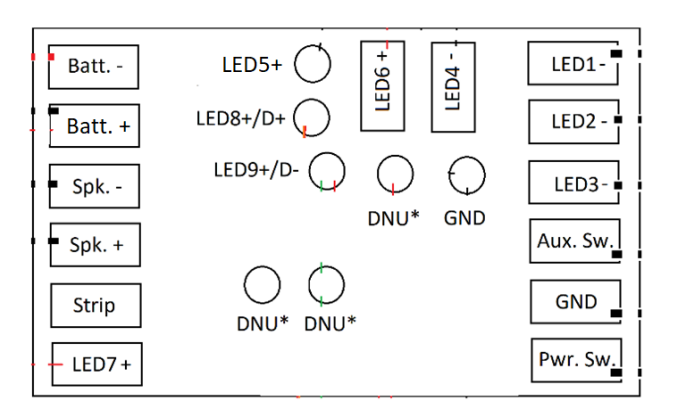

\* DNU means "do not use this pad" as the corresponding pads do not have any purpose yet. However, this might change with future firmware updates.

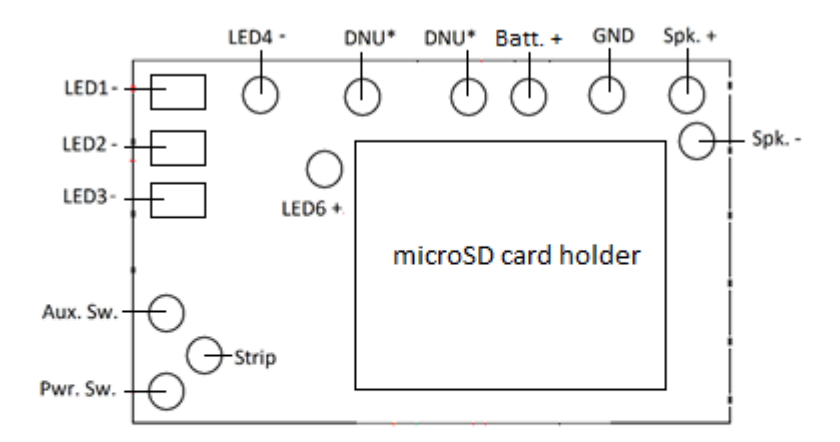

\* DNU means "do not use this pad" as the corresponding pads do not have any purpose yet. However, this might change with future firmware updates.

The position of the Batt. + pad indicated above holds only for the black boards. For its position on the green boards, please check the manual. The LED channel 5 is only available on phase 3 and phase 4 boards.

The table below lists the functions of each pad on the top side of the board.

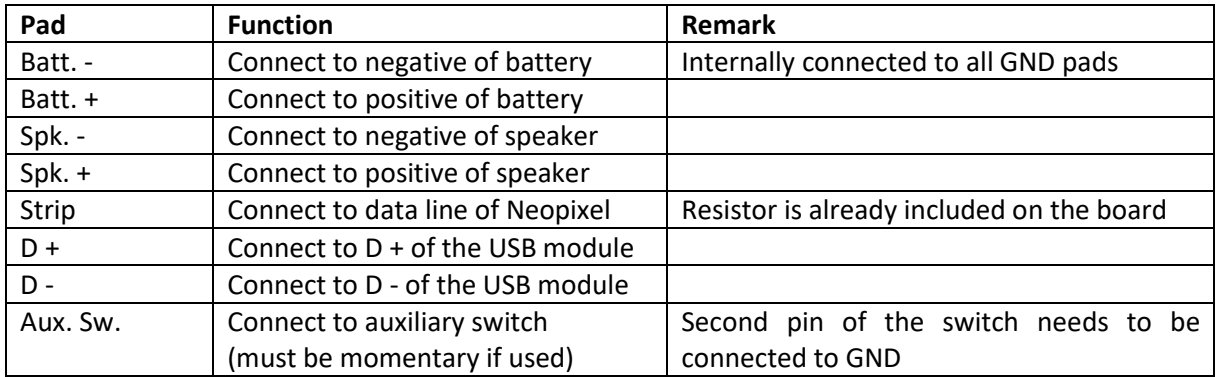

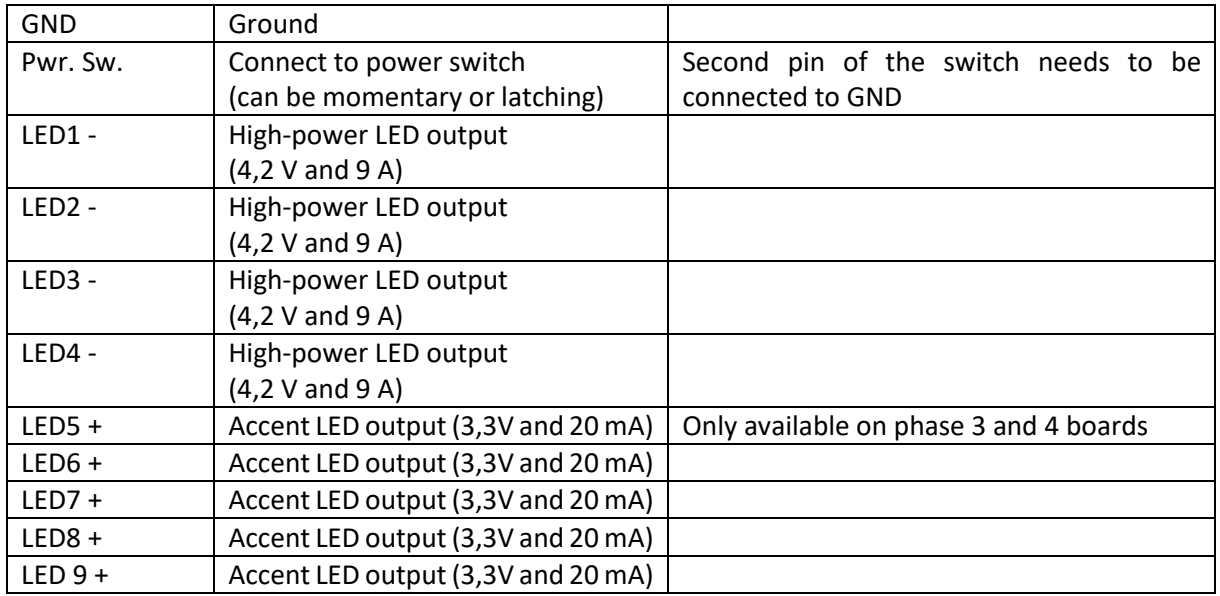

To setup the Golden Harvest for your saber, please read the following instructions on how to choose your hardware setup and on how to choose your light effects.

### **Choosing Your Hardware Setup**

You can easily customize your hardware setup by opening the "general.txt" file on your microSD card. To configure your board for your hardware setup, it is sufficient to adjust only three parameters which are described in the following.

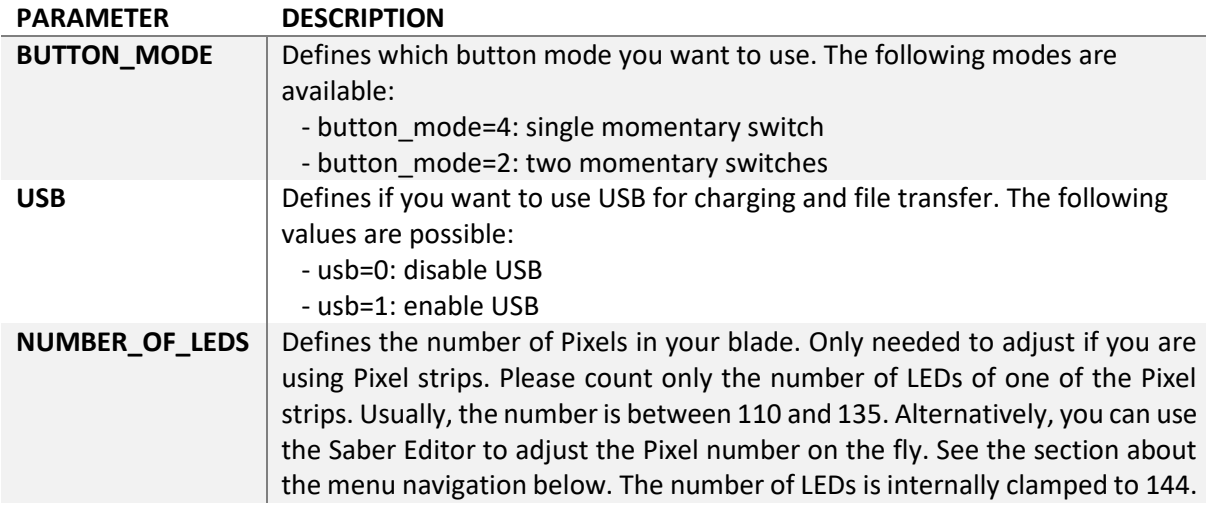

There are even more customizable parameters in the "general.txt" of course, but to configure your Golden Harvest v3 for your hardware setup, only these three parameters need to be adjusted.

### **Choosing Your Light Effects**

You can easily customize your light effects by changing the value of the parameter "effect\_font\_slot" in the "general.txt" file on your microSD card. In the image below, you see which values correspond to the different LED setups. For Neopixel, there are three default packages available that differ with respect to the number of presets that they include.

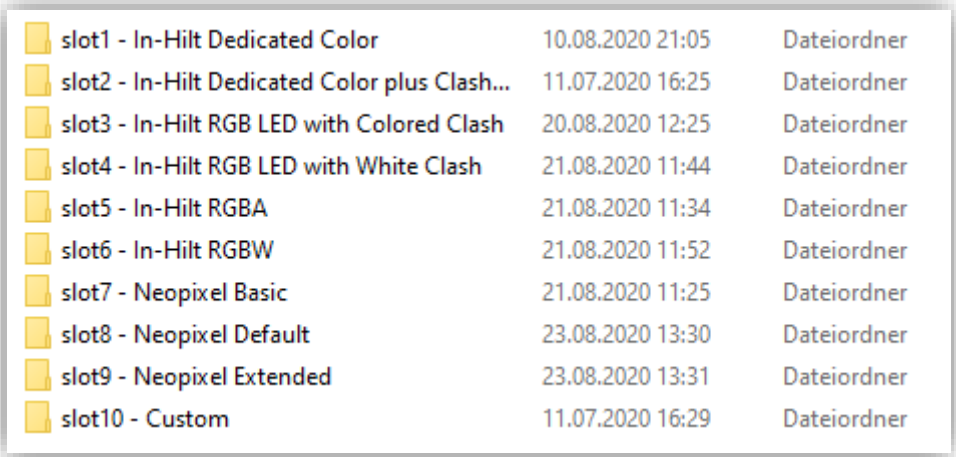

In the following, the wiring of a recharge port and of our Seedling USB module are shown. Both wiring diagrams depict the respecitve connections independent from the actual LED setup you are using. Please also have a look at the wiring diagrams for the LED setups.

# **Recharge Port Seedling module**

The wiring of a recharge port is shown below. It is the same for any LED setup. The recharge port has to be connected such that it connects  $m$ Batt.  $-$ " and the negative of the battery if the kill key is pulled out.

# **(in addition to LED wiring) (in addition to LED wiring)**

The wiring of the Seedling module is shown below. It is the same for any LED setup. Please make sure that the orange and green wires are of same length.

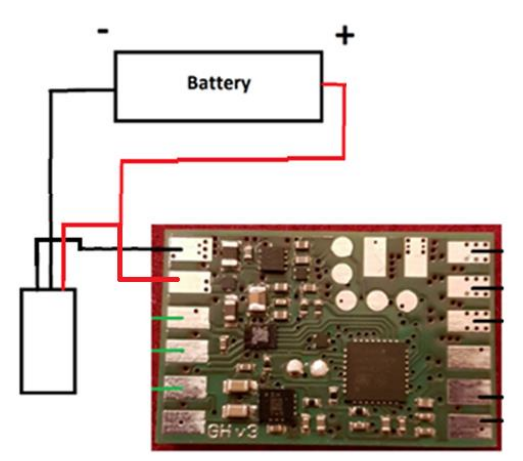

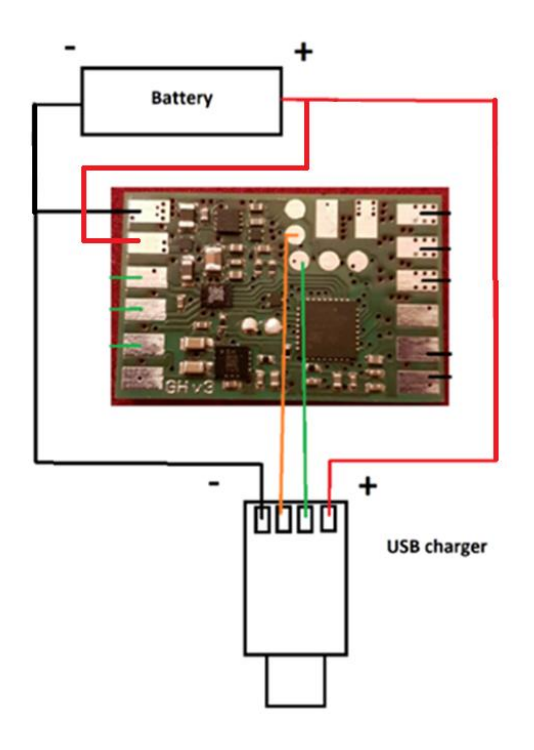

#### **Neopixel without Neopixel accents**

The wiring of Neopixel is shown below. To setup your board to Neopixel, set the parameter "number of leds" in the "general.txt" to the number of neopixel LEDs in your blade. There is already a 470 Ohm data line resistor on the board so that you don't need to add one. If your blade is preresistored, this will not affect the functionality. If you want to use standard accent LEDs with a Pixel blade, make sure to use the pads LED5 - LED9.

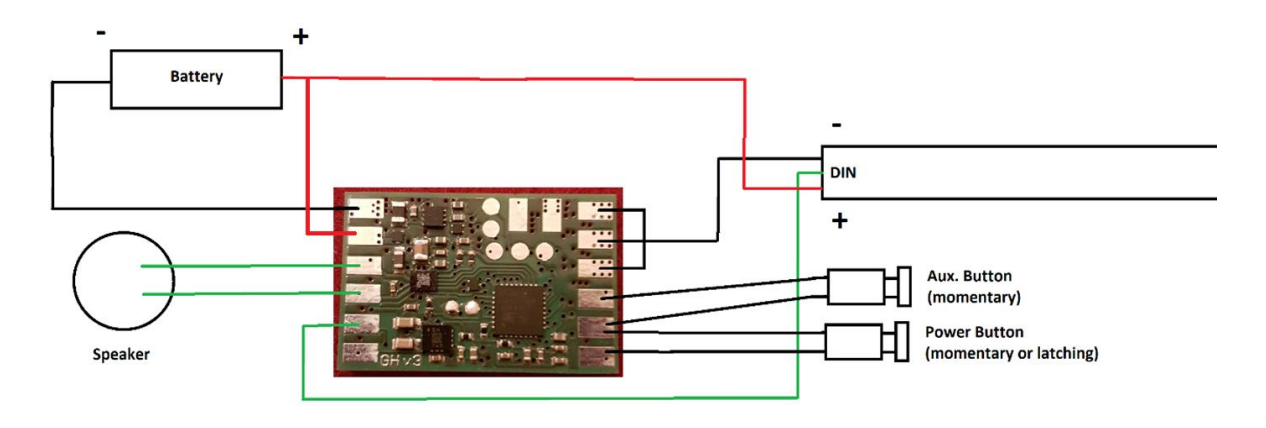

### **Neopixel with Neopixel Accents**

The wiring of a Neopixel blade with using Neopixel accents is shown below. Just wire them in series to the blade and set the parameter "number of neopixel accents" in your "general.txt" file to the number of Neopixel accents you are using. The maximum possible number is 8. There is already a 470 Ohm data line resistor on the board so that you don't need to add one. If your blade is pre-resistored, this will not affect the functionality. If you want to use standard accent LEDs with a Pixel blade, make sure to use the pads LED5 - LED9.

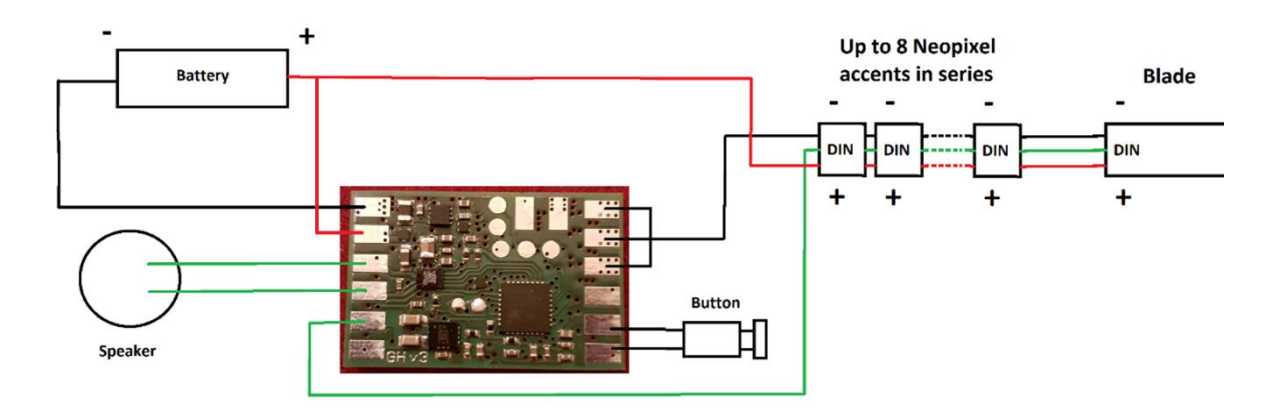

#### **RGB**

The wiring of an In-Hilt RGB LED is shown below. If you want to use additional accent LEDs, please use LED channel 4. More LED channels will be available to drive accent LEDs after future firmware updates.

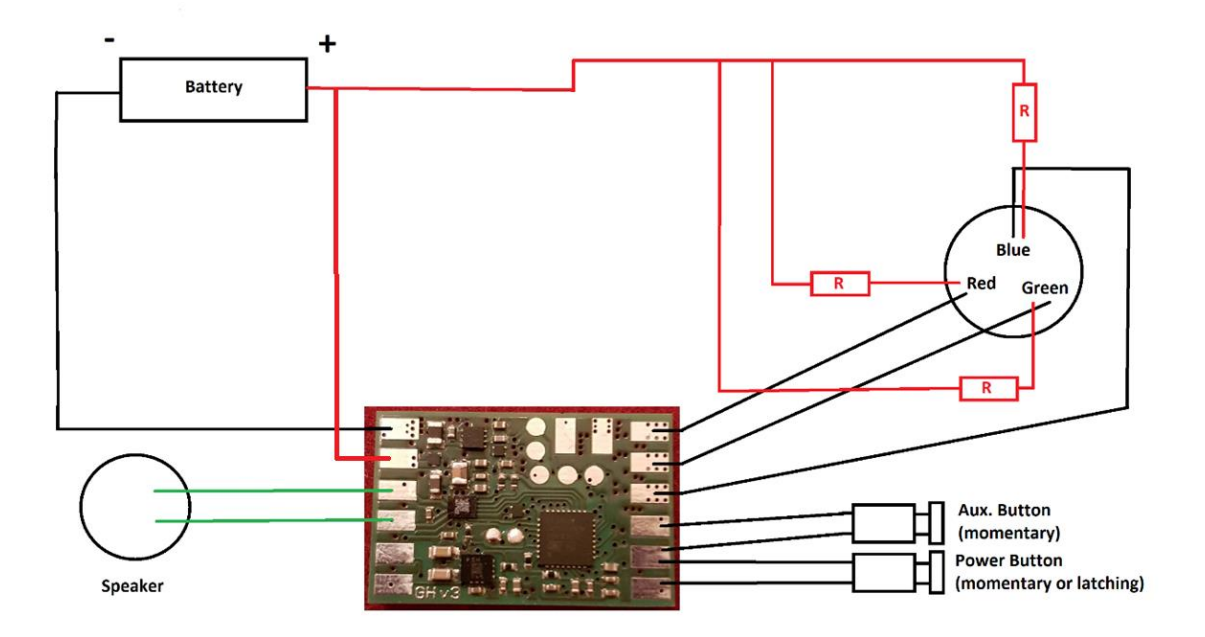

### **RGBW**

The wiring of an In-Hilt RGBW LED is shown below. If you want to use additional accent LEDs, please use LED channel 4. More LED channels will be available to drive accent LEDs after future firmware updates.

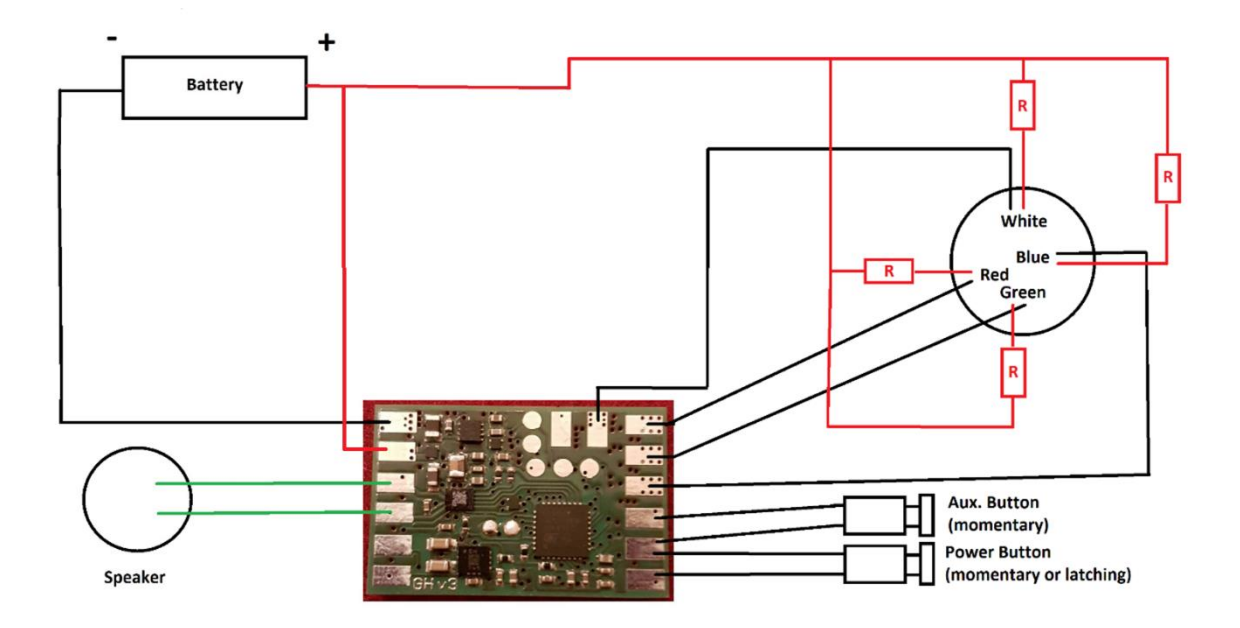

### **Single color blade with separate clash**

The wiring of an In-Hilt LED as single color blade with separate clash is shown below. If you want to use additional accent LEDs, please use LED channel 3 or LED channel 4. More LED channels will be available to drive accent LEDs after future firmware updates.

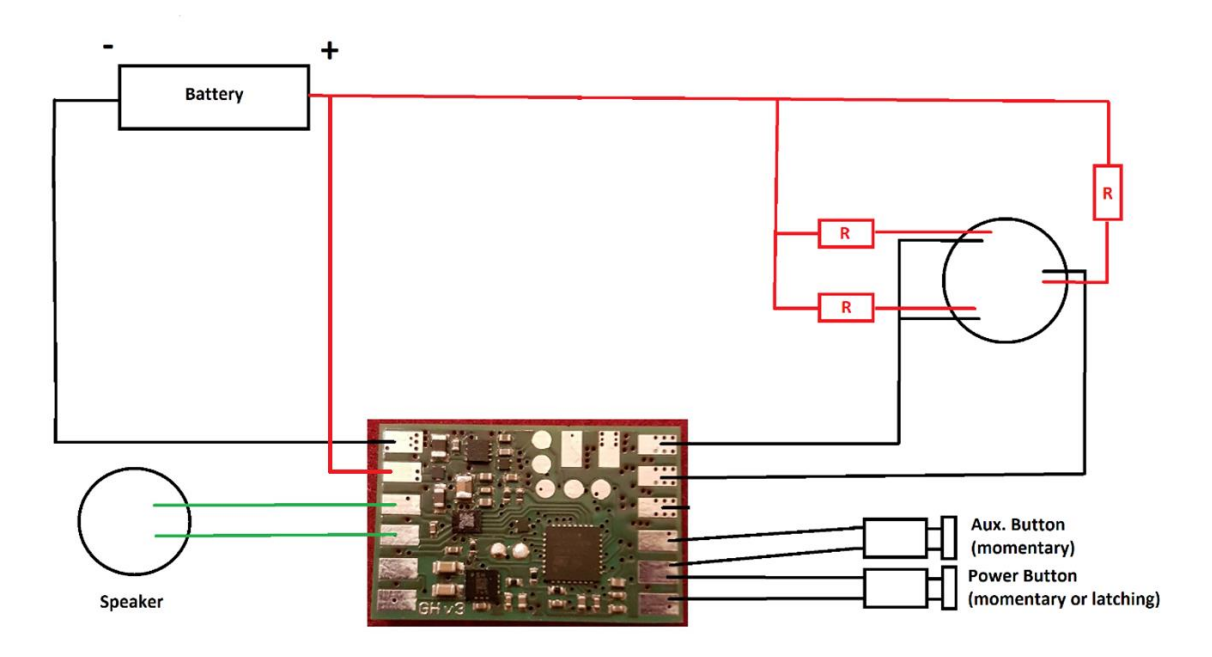

**Quad Cree with fixed color**

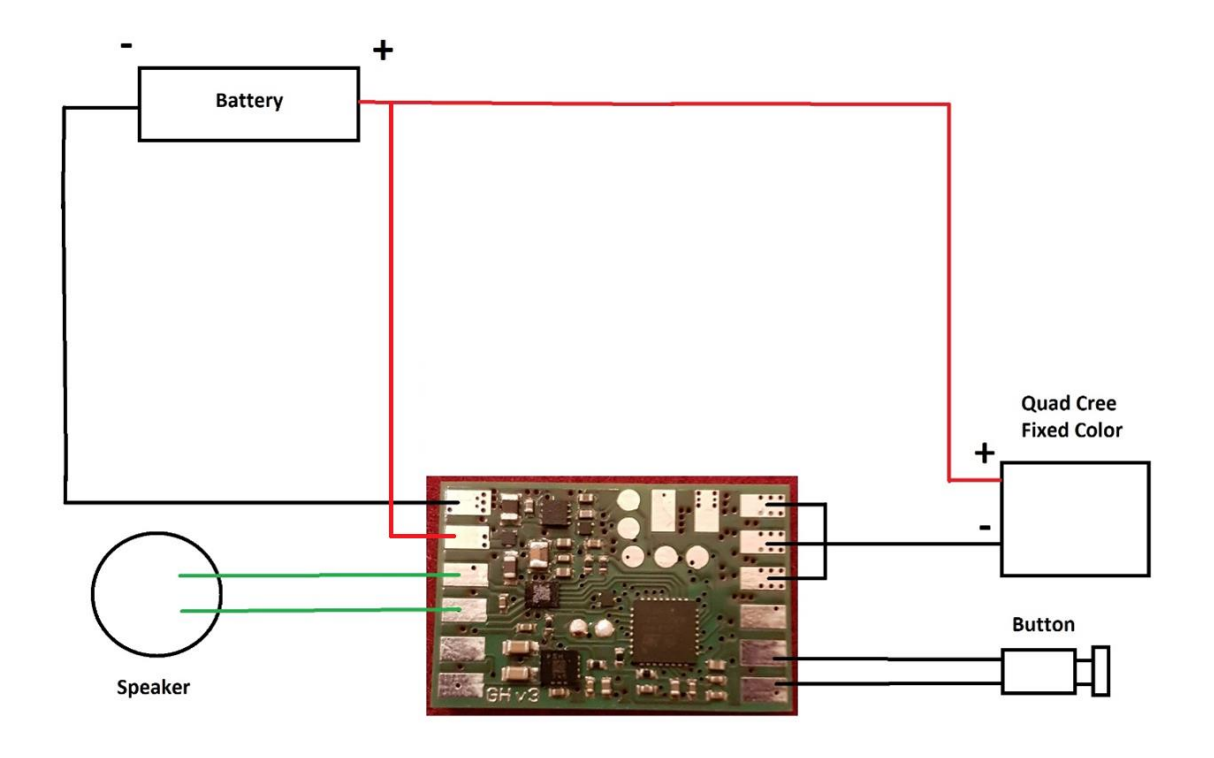

Resistors are not depicted. They should be used to limit the LED current.

# **Navigation Using Two Momentary Buttons**

The two buttons are reffered to as auxiliary and power button according to the wiring examples above. This button mode can be selected by setting the parameter "button\_mode=2" in the "general.txt" file on your microSD card.

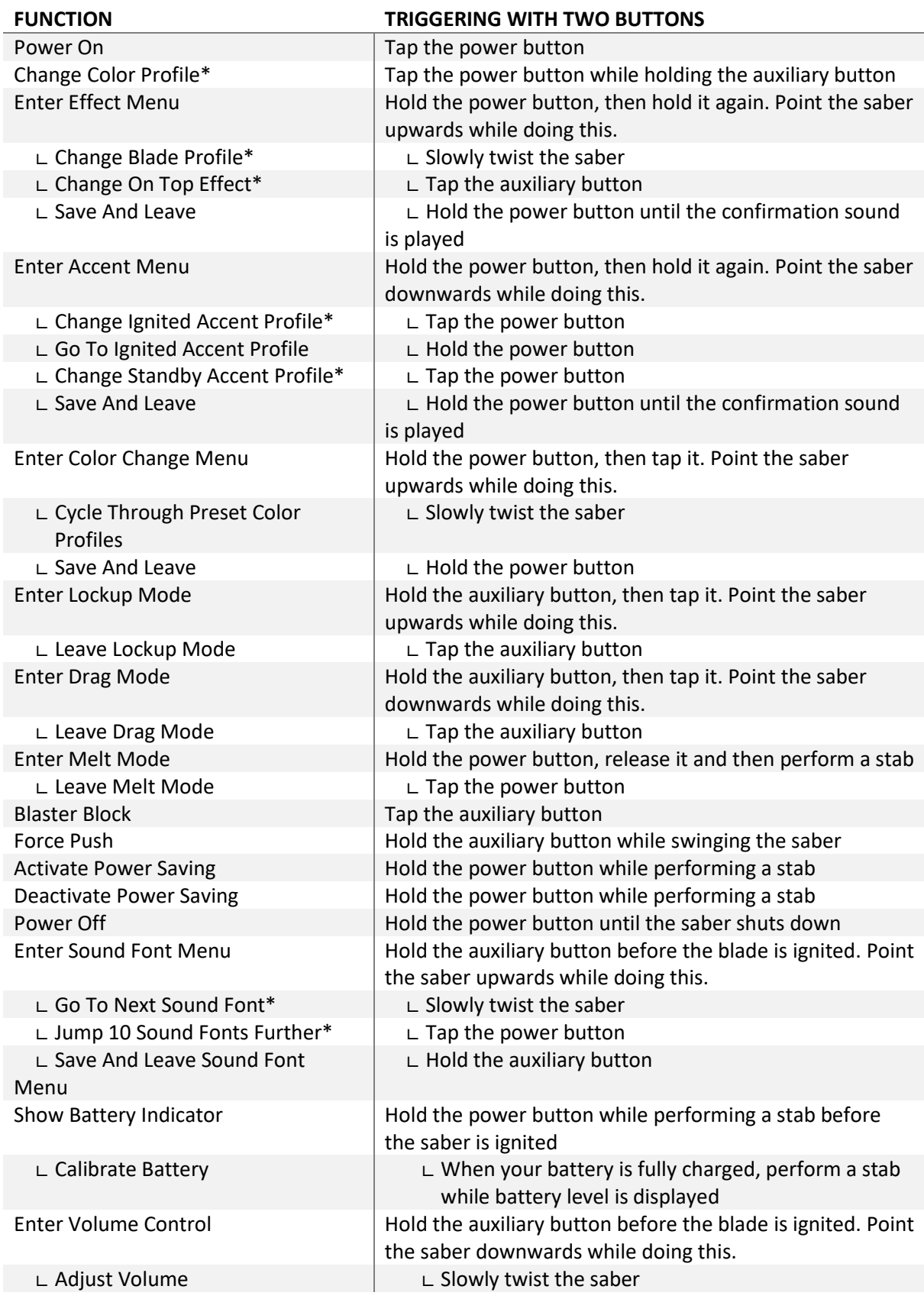

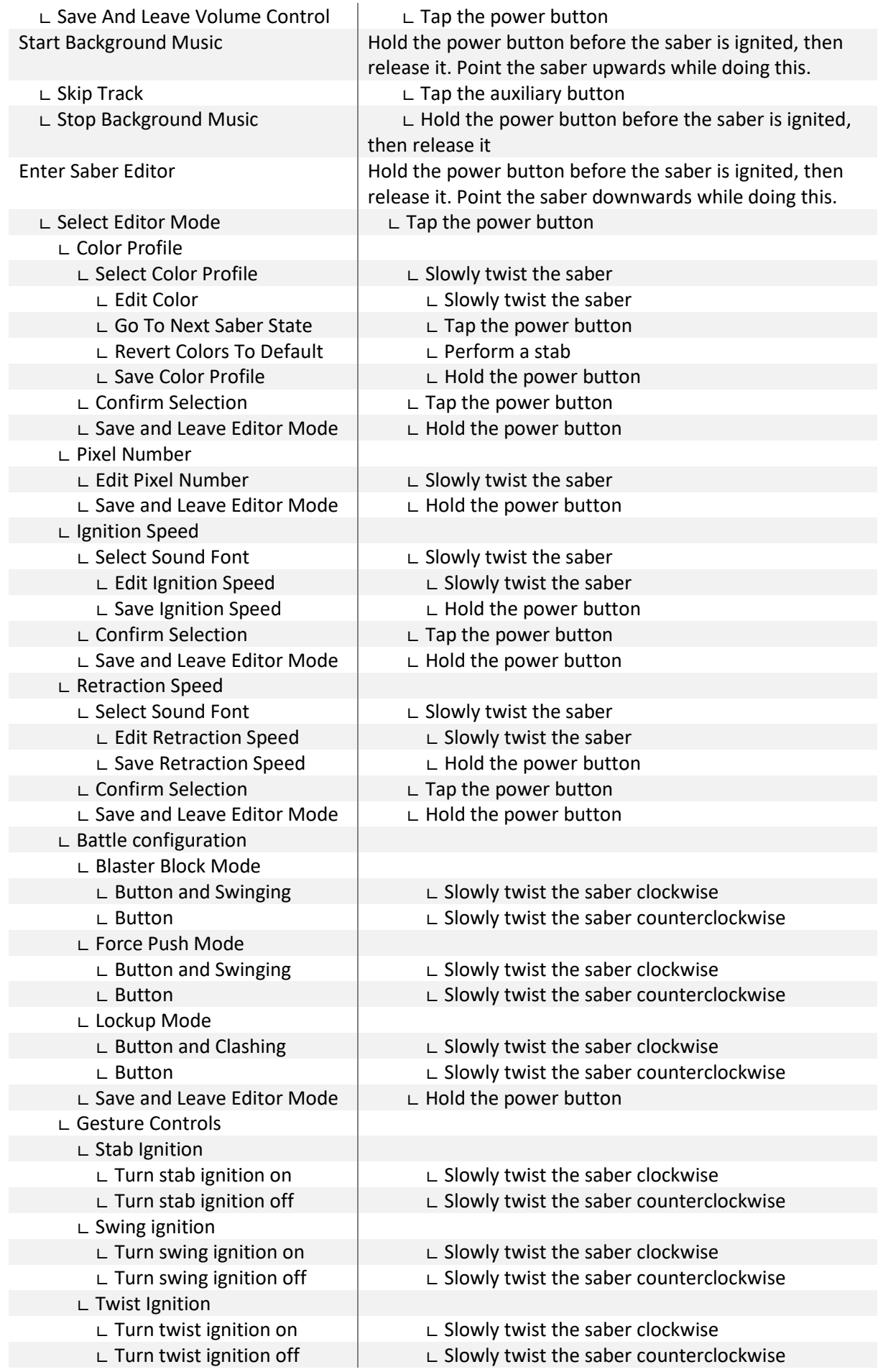

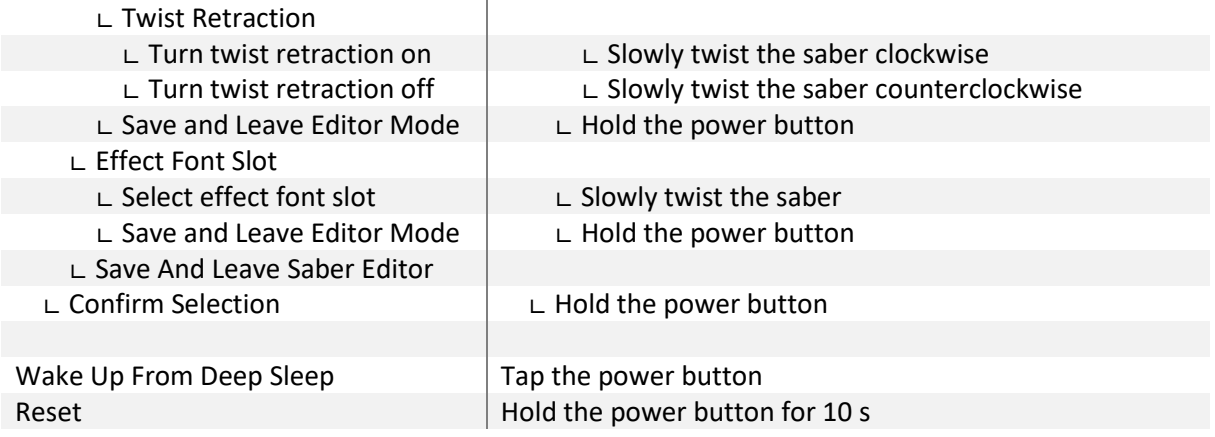

**\* When changing the On Top Effect, Background Effect or Sound Font, you can go to the next one by pointing your saber upwards during selection or to the previous one by pointing your saber downwards.**

### **Navigation Using Only One Momentary Button**

As mentioned above, all of the features of our board are accessible even with using only one momentary button. The button mode can be selected by setting the parameter "button\_mode=4" in the "general.txt" file on your microSD card.

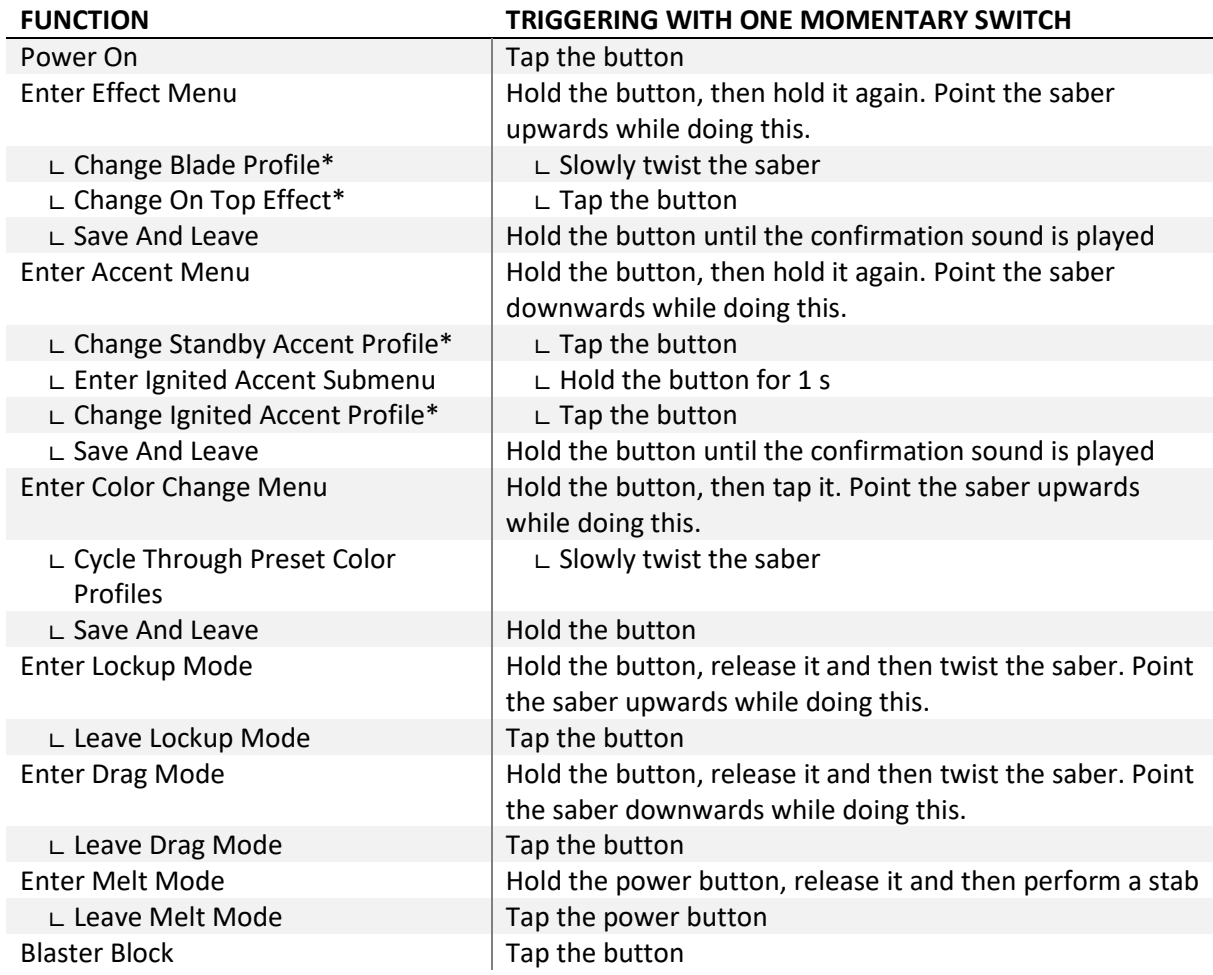

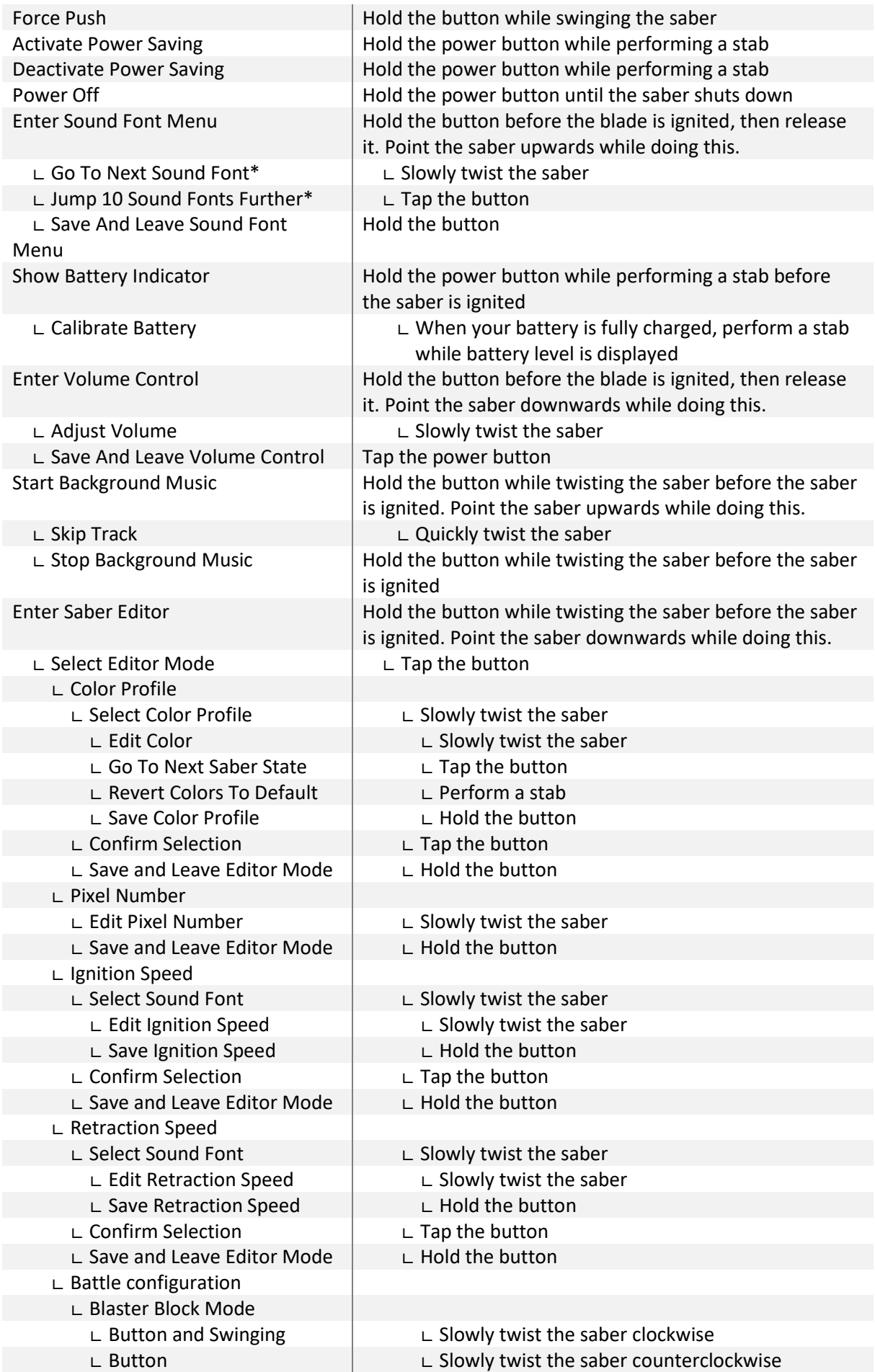

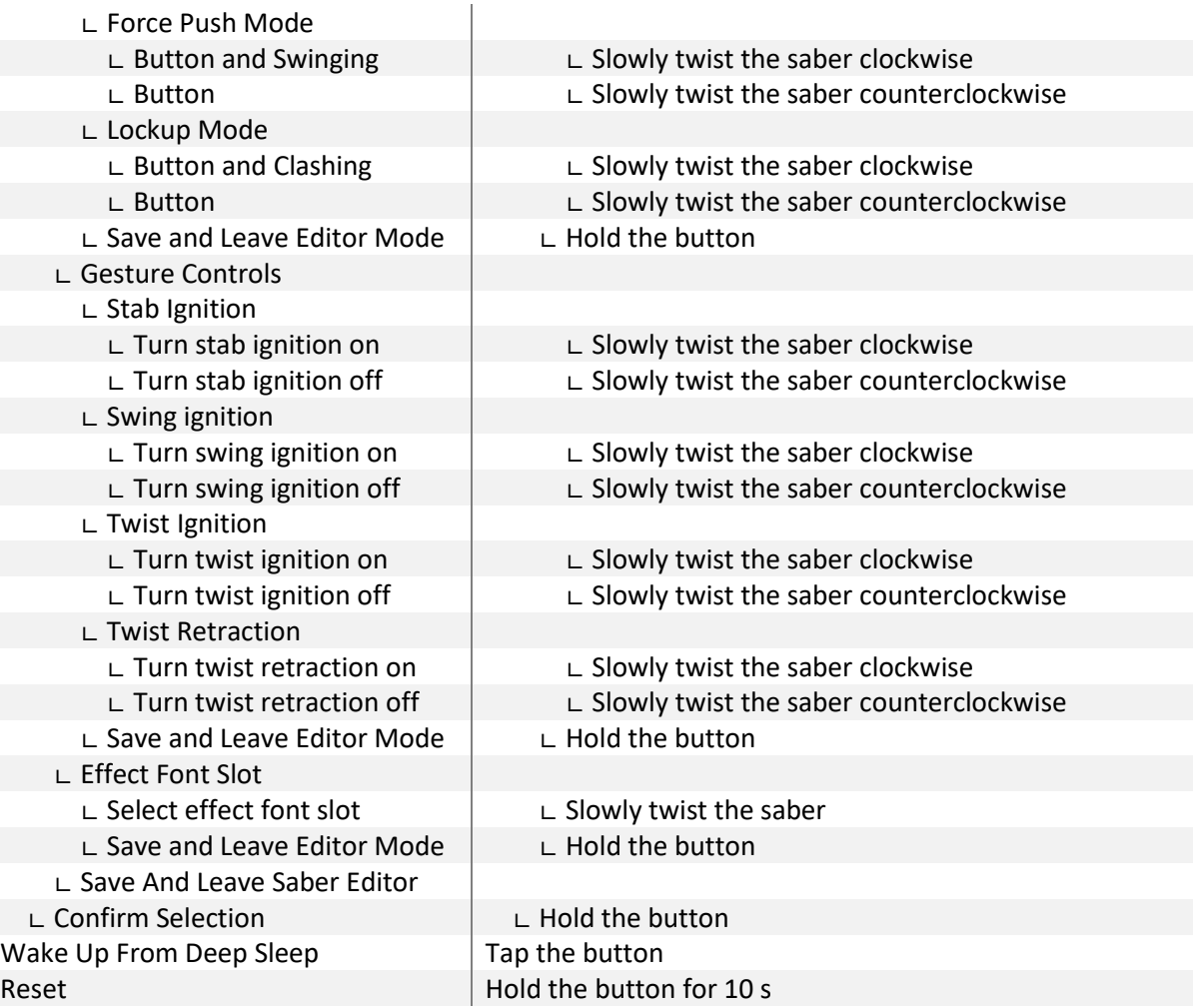

**\* When changing the On Top Effect, Background Effect or Sound Font, you can go to the next one by pointing your saber upwards during selection or to the previous one by pointing your saber downwards.**

# **Frequently Asked Questions**

- There are no blaster and lockup effects in Neopixel setup for example. How can I fix that? Answer: The most probable reason for this is that you forgot to activate the Neopixel light effects on your microSD card. Please follow the steps described in the section "Choosing Your Light Effects"
- My blade is blinking white. How can I fix that? Answer: The white blinking indicates that your microSD card is not inserted properly or some files or folders are missing on it.
- There is no sound or stuttering sound. How can I fix that? Answer: Please recharge your saber.
- Some sound files are not played or some sound fonts are not recognized. How can I fix that? Answer: Please check that your sound font folders and the sound file names are enumerated continuously and check the naming of the sound files.
- The Seedling Module is connected to my computer, but even after 10 minutes it does not recognize the microSD card as mass storage device. How can I fix that?

Answer: Please check the device manager, look for an "unknown device", click on it with the right mouse button and uninstall the "unknown device". After that, you can try to reconnect the Seedling Module to your computer. Also make sure that you are using a computer with Windows 7 or Windows 10.